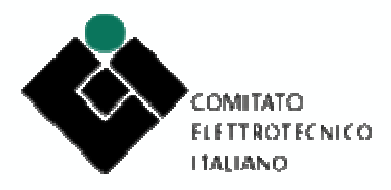

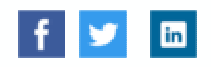

## CEI MyNorma: istruzioni per l'uso

il nuovo MyNorma ha sostituito il vecchio CEIwebstore.

Per l'utilizzo del sito i browser da utilizzare sono **Google Chrome**, **Mozilla Firefox** e **Microsoft Edge**.

N.B. Con Internet Explorer NON FUNZIONA

Per il collegamento dovrà sempre usare l'indirizzo e-mail e la password definita.

Con il nuovo MyNorma ci si collega alla login e si accede alla **PAGINA PERSONALE**.

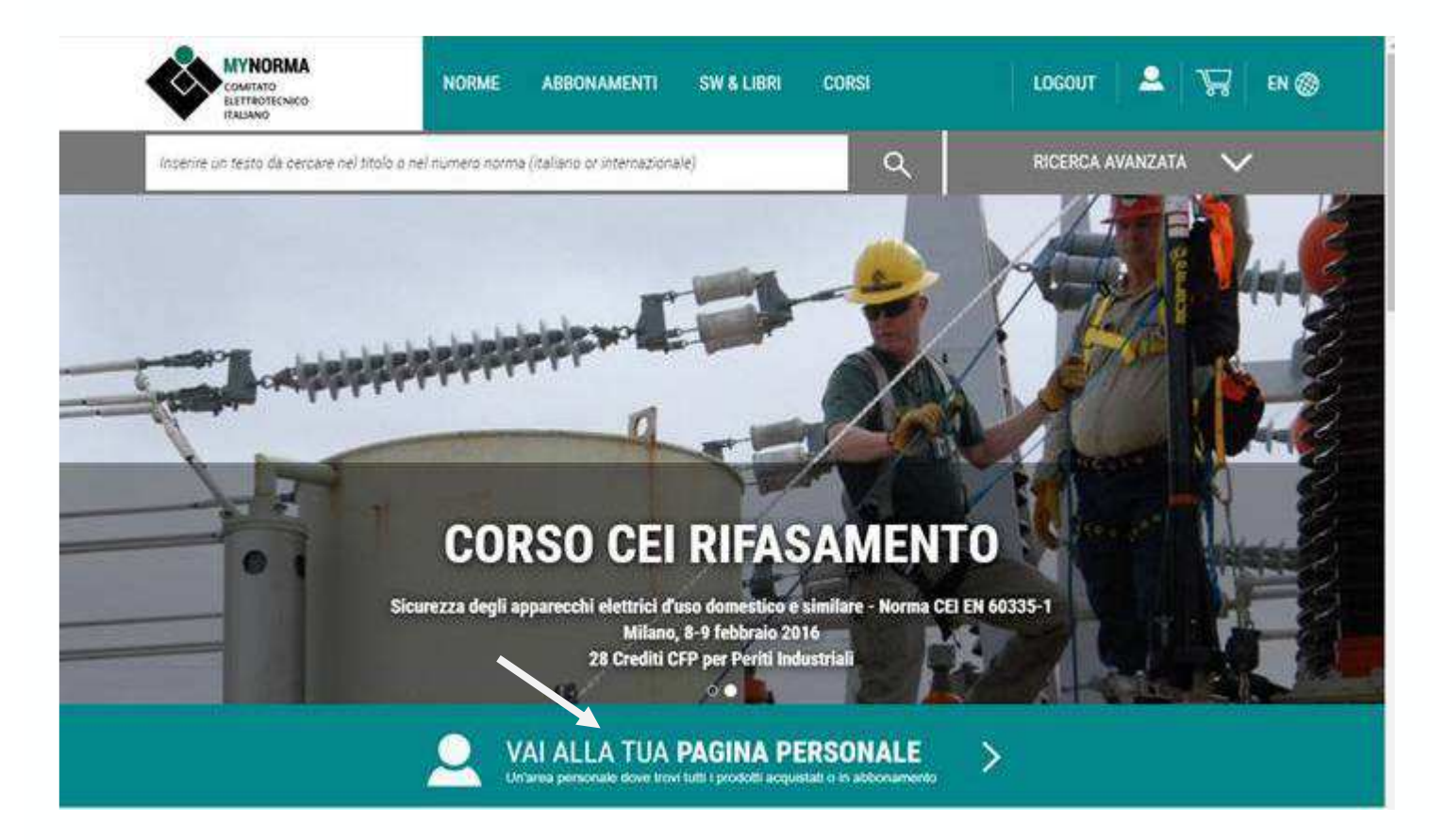

Troverà l'immagine del Borsello **MY**.

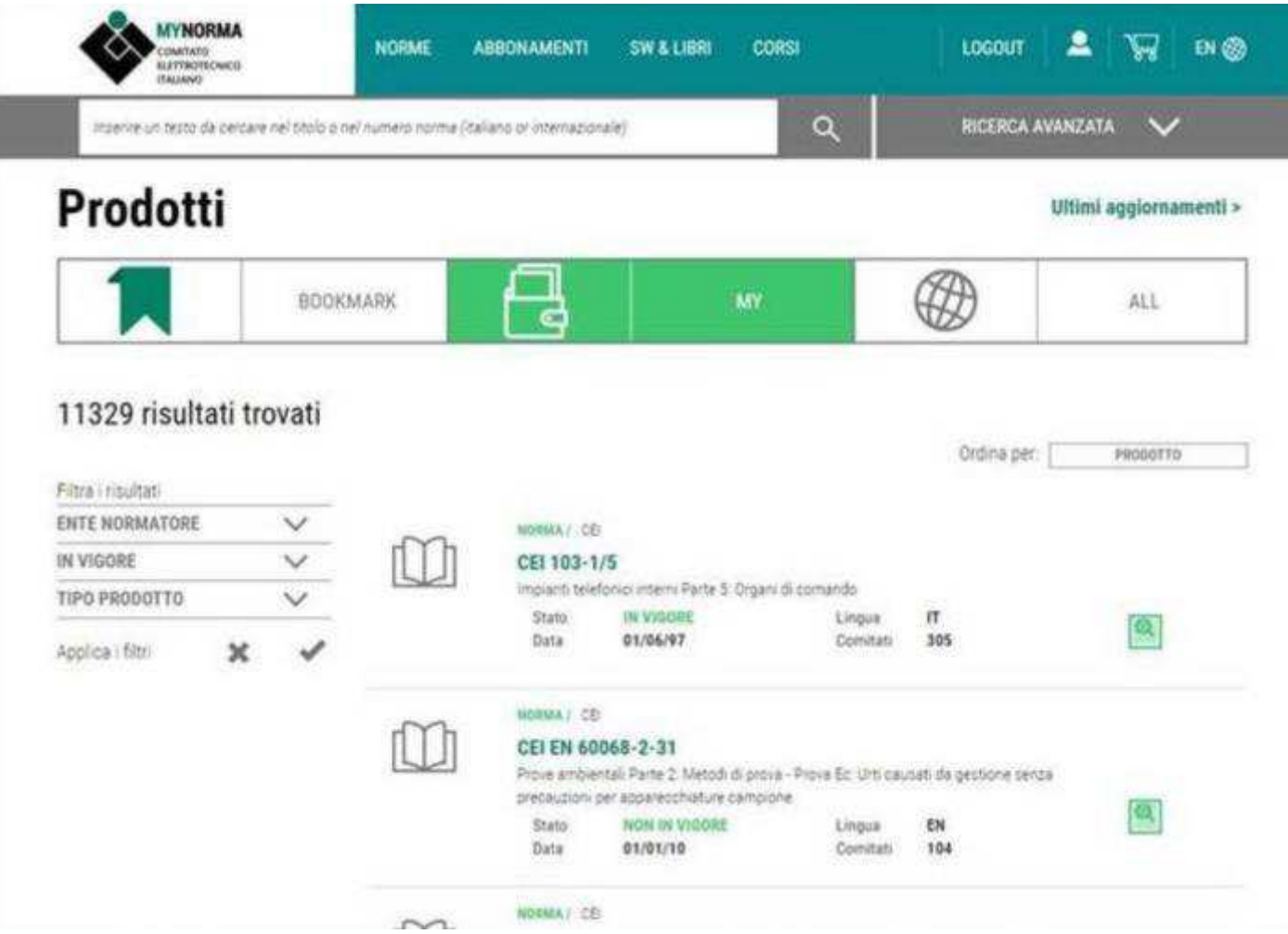

Facendo le ricerche, troverà le pubblicazioni comprese in abbonamento.

Cliccando sulla norma di interesse si apre la scheda bibliografica con lateralmente il pulsante CONSULTA.

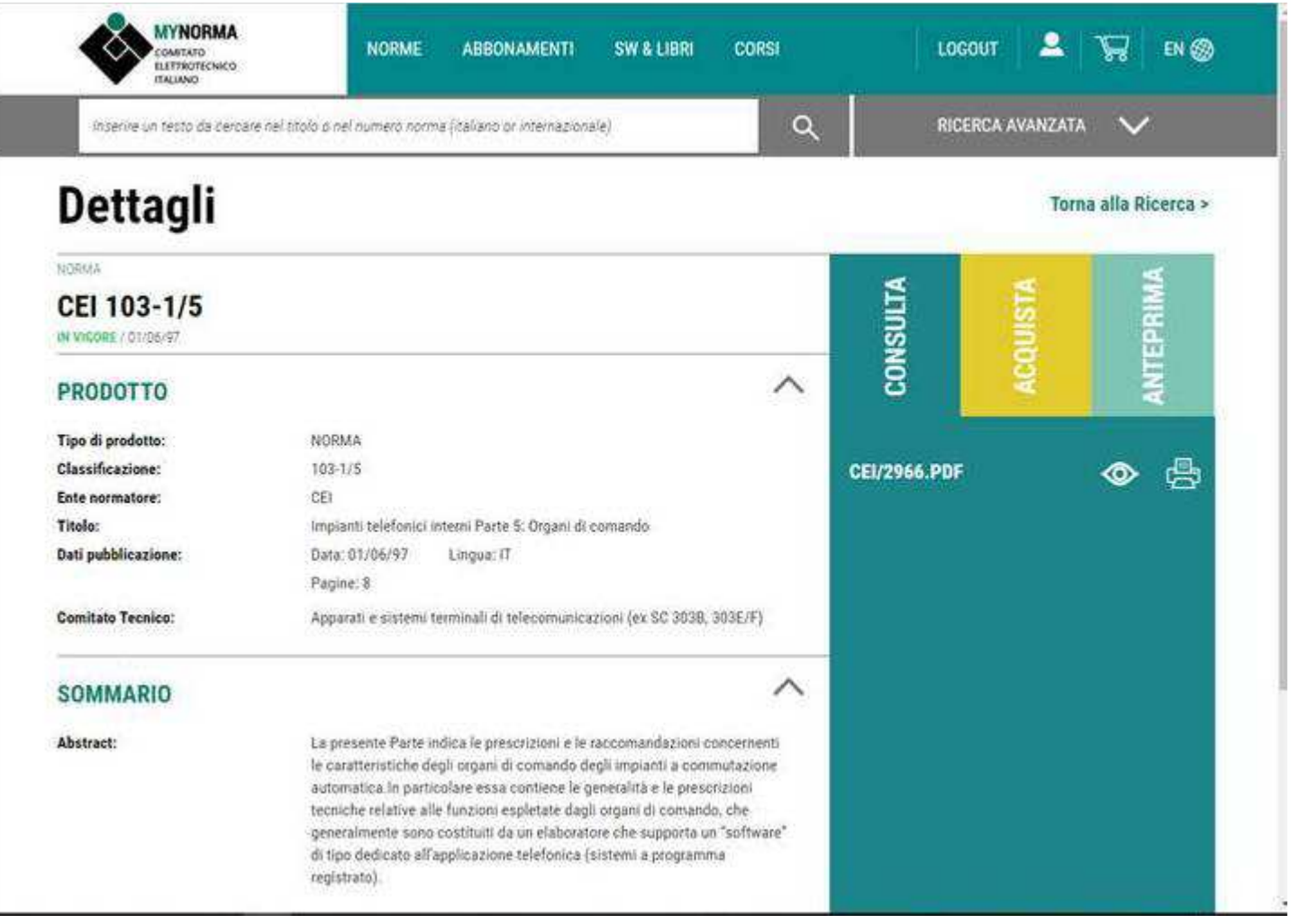

Selezionando "**Visualizza**", cioè l'icona dell'occhio, apparirà in alto sulla barra strumenti il **POPUP BLOCCATO**. **IMPORTANTE**: Aprire il bottone pop up dando la scelta "**Consenti sempre popup da sito CEI**".

Le ricerche sul catalogo generale invece si effettuano su ALL.

## **Per stampare**

Per stampare, occorre che sul computer utilizzato sia installato il plugin **FILE OPEN**: http://plugin.fileopen.com/new/all.aspx.

(Già in uso dalle reti ASMN e AUSL)

Cordiali saluti.